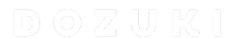

# How to Respond to a Question

This guide demonstrates how to respond to a Question in the Answers feature.

Written By: Dozuki System

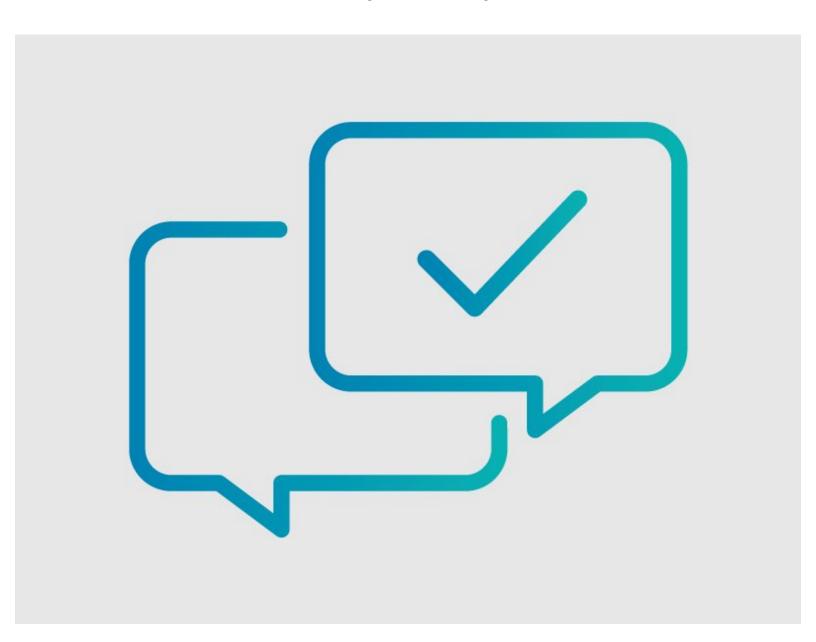

## **INTRODUCTION**

This guide demonstrates how to respond to a Question in the Answers feature.

## Step 1 — How to Respond to a Question

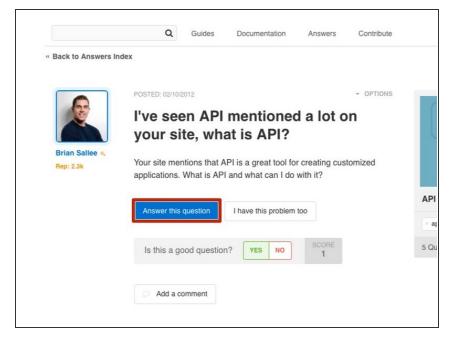

- Locate a question that you want to answer.
- Click on the Answer this question button.

#### Step 2

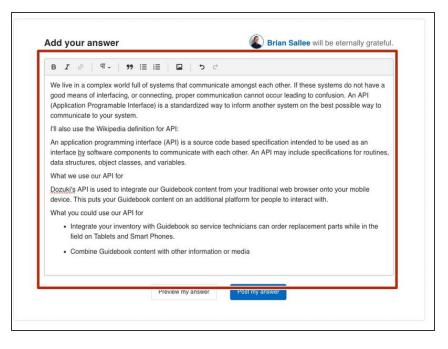

 Type your response in the Add your Answer text field.

### Step 3

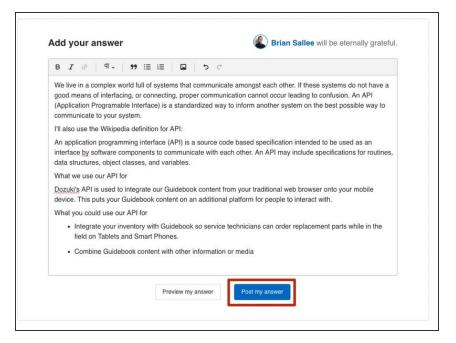

 Once you are satisfied with your response, click on the Post my answer button.

To reassemble your device, follow these instructions in reverse order.